# <span id="page-0-1"></span><span id="page-0-0"></span>**Dell™ E2009W/E2209W 平板 示器用 册**

[于本](#page-1-0) [示器](#page-1-0)

[安装](#page-9-0) [置](#page-9-0) [示器](#page-9-0)

[操作](#page-13-0) [示器](#page-13-0)

[故障排除](#page-25-0)

# 注、注意和警告

■● 注 常法"表示可以帮助您更好使用 示器的重要信 。

● 注意 "注意"表示可能会造成 件 坏和 据 失 并告 您如何 免 。

ノ<u>ヘ</u> 警告 "警告"表示可能会造成 失、人身 害或 亡。

本 中的信 会随 更 恕不另行通知。 **© 2008 Dell Inc.** 保留所有 利。

未 Dell Inc. 面 可 禁以 何形式 制本 内容。

本 中使用的商 D*ell* 和 *Del*l 志是 *Dell I*n*c* 的商 *Microsof*t、*Windows* 和 *Windows NT* 是*Microsoft Corporation* 的注册商 *Adobe* 是 *Adobe Systems Inc*orporated 在某 区注册的商 。*ENERGY STAR* 能 星 是美国 保 局的注册商 。作 ENERGY STAR 合作伙伴 Dell *Inc.* 确定本 品符合 ENERGY STAR 能效方面的 定。

本 中用到的其 商 和品 名称均属其 自 有人所有。Dell Inc. 于自己 外的商 和品 名称没有 何 有利益。

号 **E2009Wt,E2009Wf, E2209Wf, E2209Wc.**

2008 年 9 月 Rev. A00

<span id="page-1-0"></span>于本 示器 **Dell™ E2009W/E2209W** 平板 示器用

- 包装清
- 品 能特点
- 了 件和控制
- [示器](#page-4-0) [格](#page-4-0)
- [即插即用](#page-8-0) [能](#page-8-0)
- 引

#### 包装清

本 示器 了下面 示的 件。确保您收到了所有 件 如果有 何缺失 <u>\_\_[系](#page-28-0) [Dell](#page-28-0)</u>。

**A NOTE:** Some items may be optional and may not ship with your Monitor. Some features or media may not be available in certain countries.

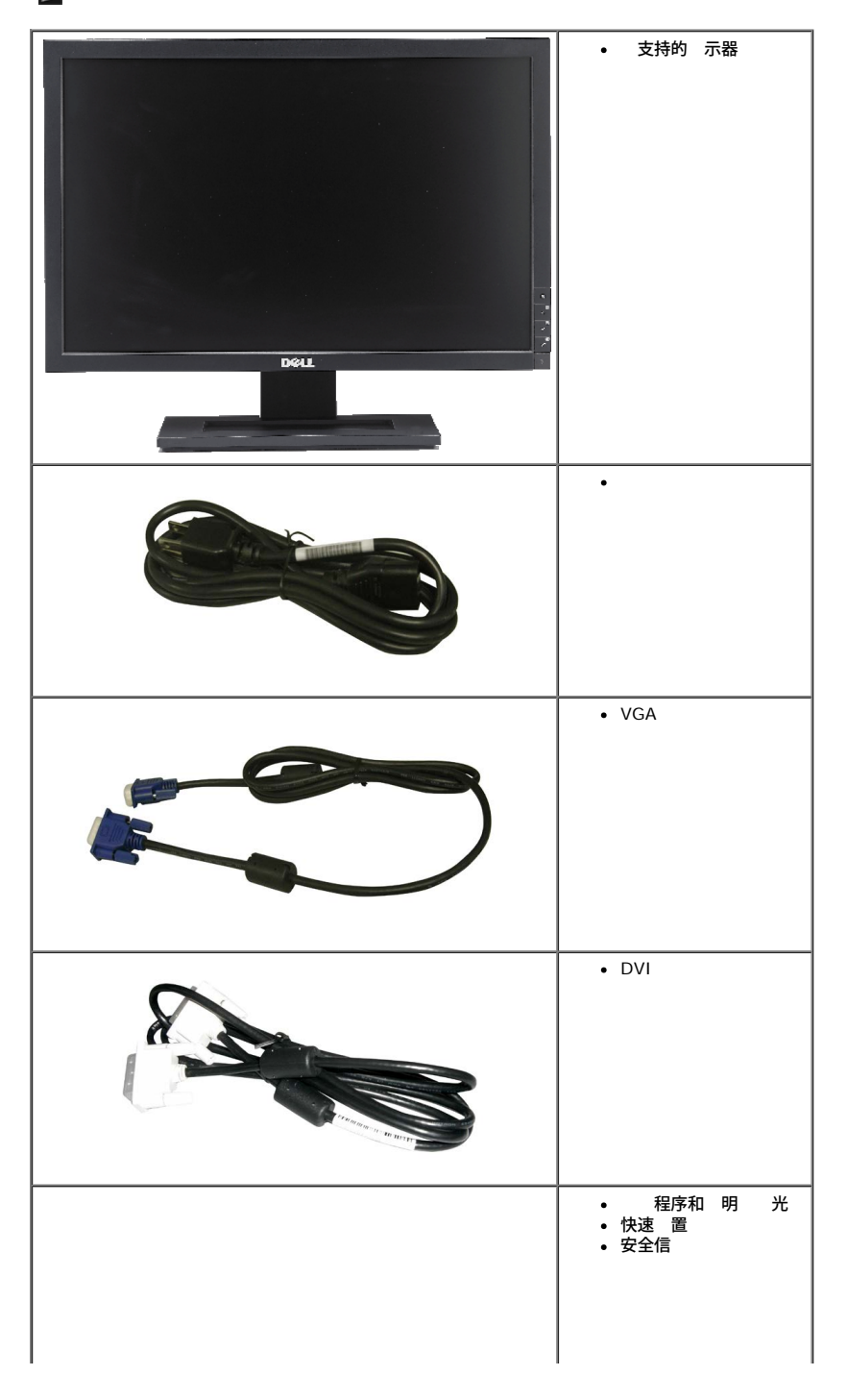

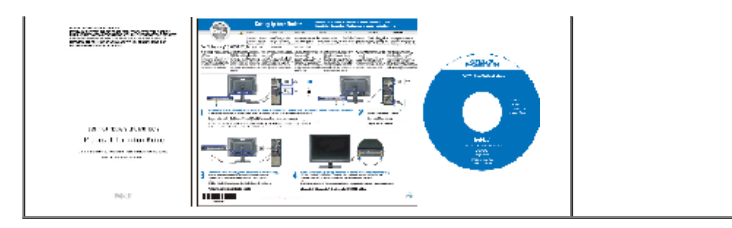

# 品 能特点

The **Dell™ E2009W/E2209W** flat panel display has an active matrix, thin-film transistor (TFT), liquid crystal display (LCD). The monitor features include:

■ **E2009W:**20 英 (508 mm) 可 示区域。 ■ **E2209W:**22 英 (558.68 mm) 可 示区域。 ■ 1680 x 1050 分 率 以及全屏幕支持更低的分 率。 ■ 看角度 允 从卧式或立式位置 看 或 する。 ■ 斜 整 能。 ■ 如果您的系 支持 会具有即插即用 能。 ■ 屏幕 示 (OSD) 整 可以方便 行 置和屏幕 化。 ■ 件和 光 包括信 件(INF)、 像 色匹配 件(ICM)和 品 。 ■ 省 能 符合能 星 准。

## 了 件和控制

#### 前

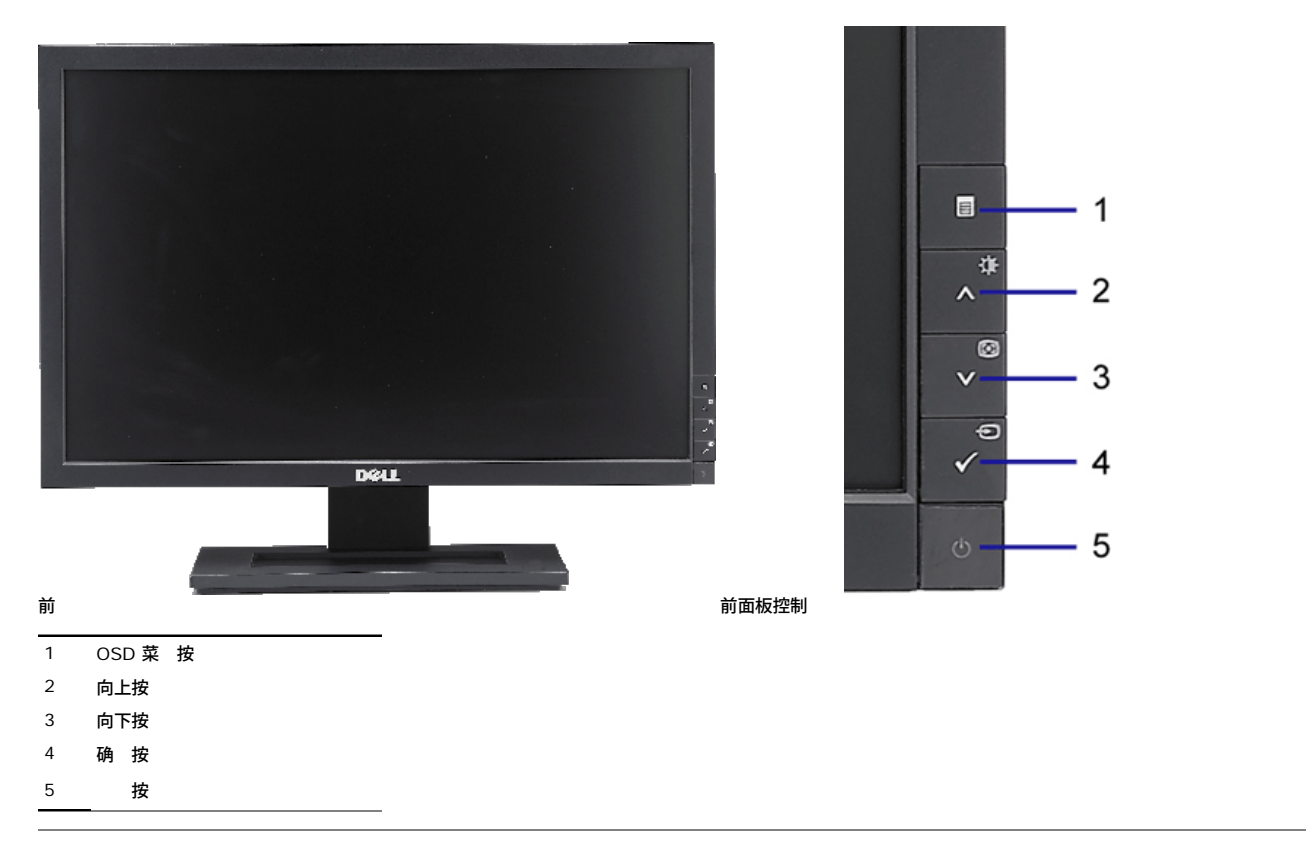

后

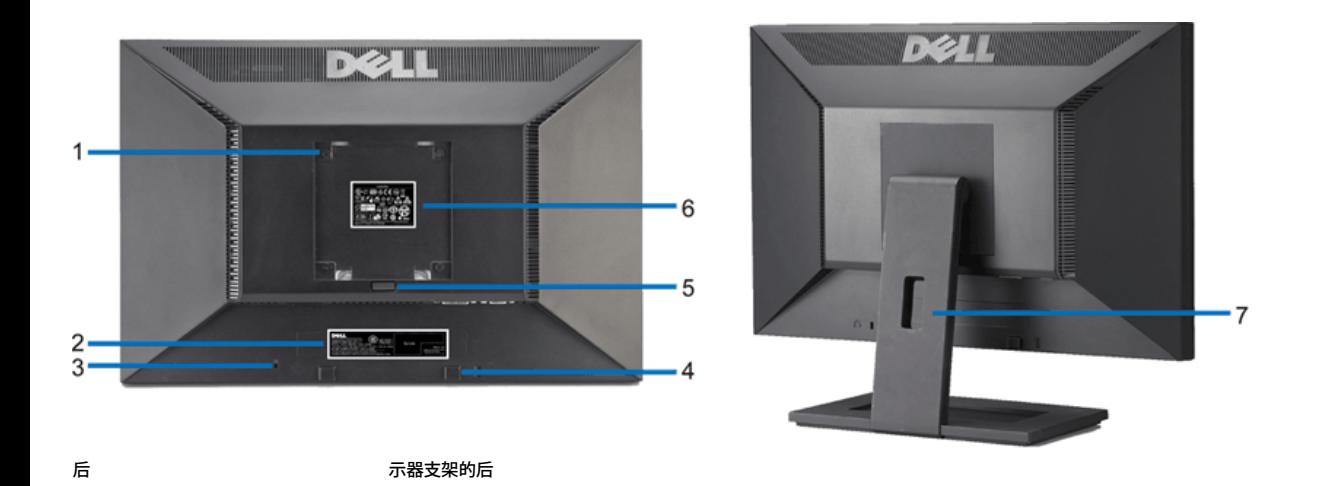

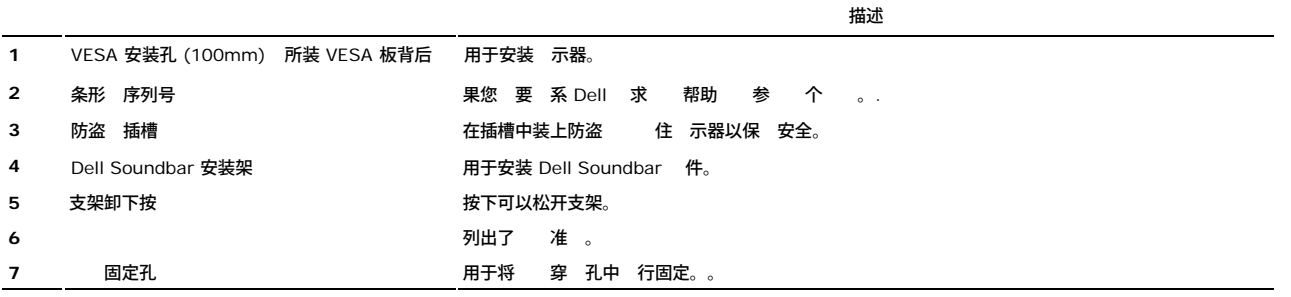

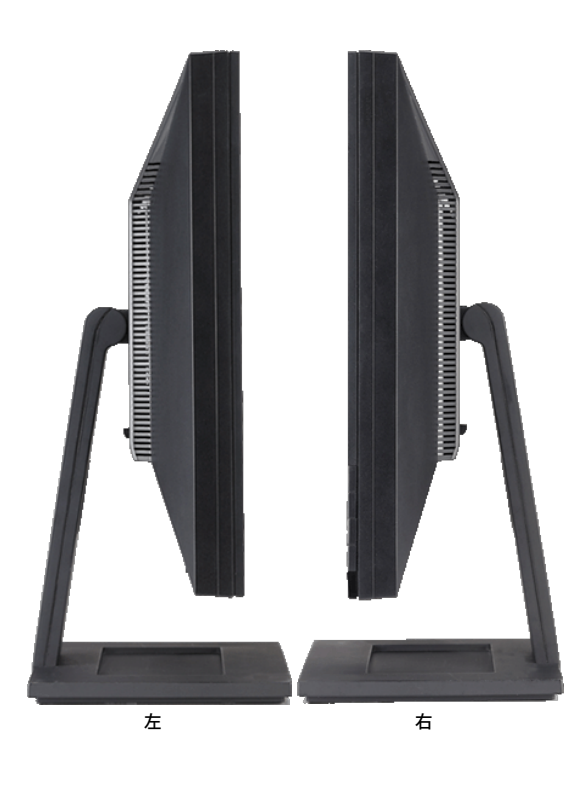

<span id="page-4-1"></span>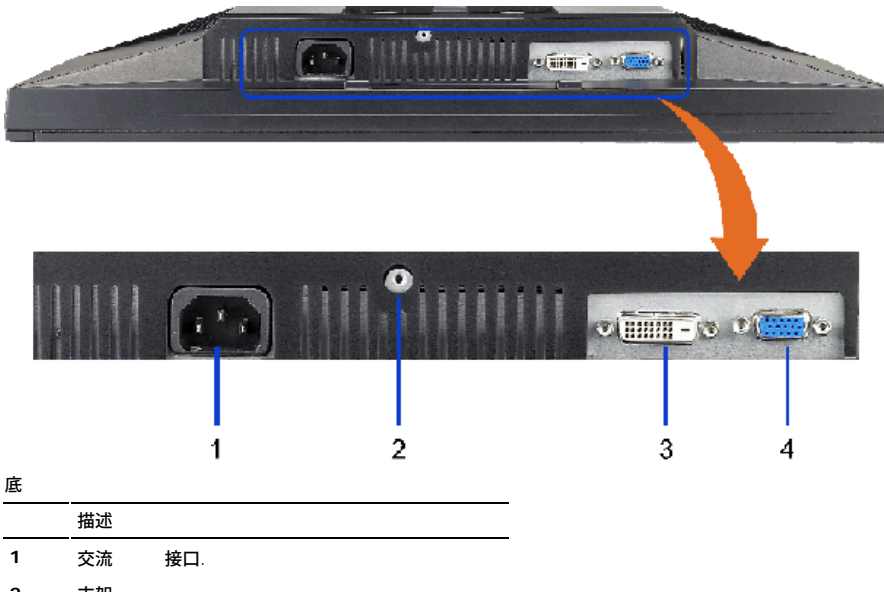

- **2** 支架
- **3** DVI 接口
- **4** VGA 接口

#### <span id="page-4-0"></span>示器 格

### 平板 格

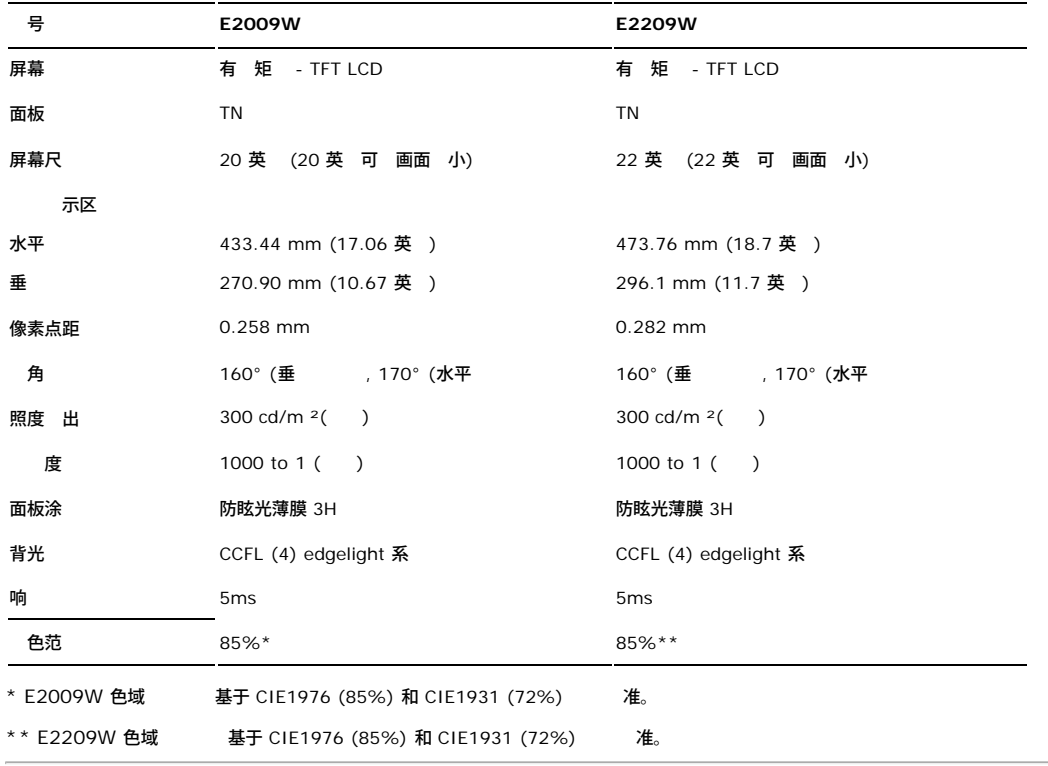

#### 分 率 格

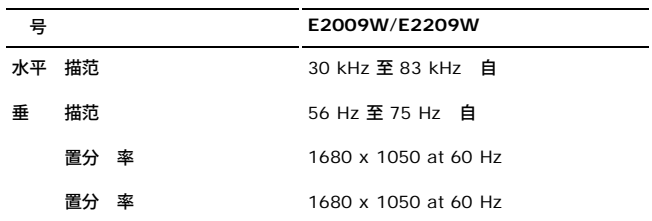

### 支持的 模式

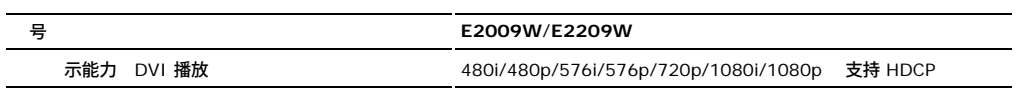

# 置 示模式

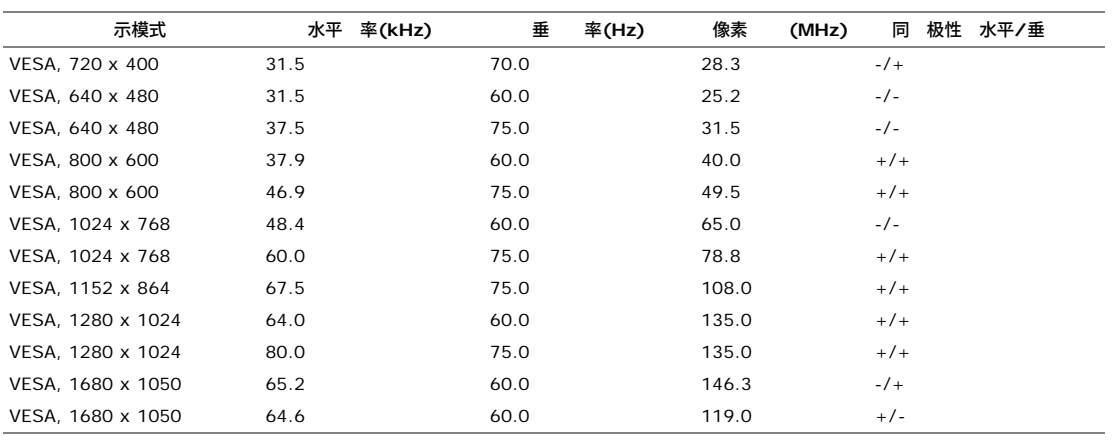

# 力 格

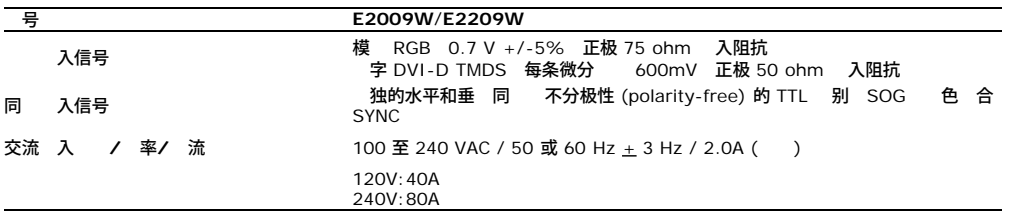

#### 物理特性

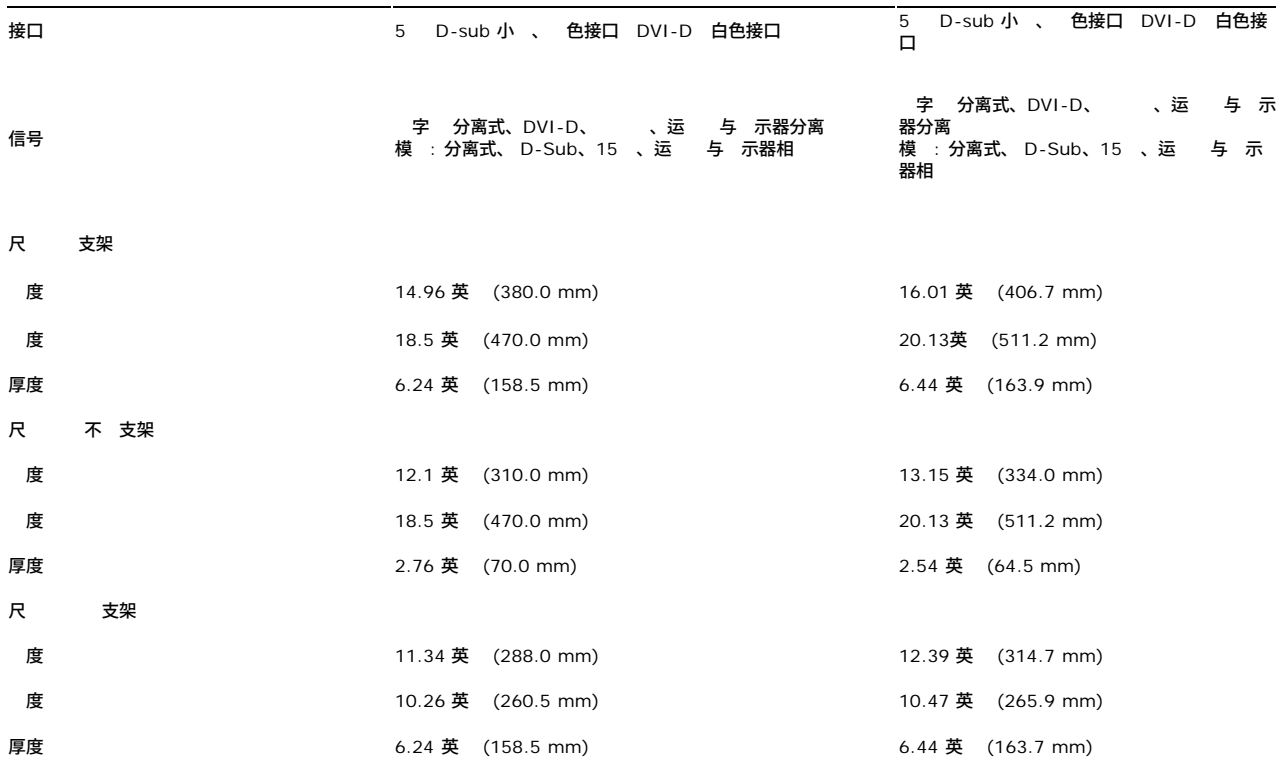

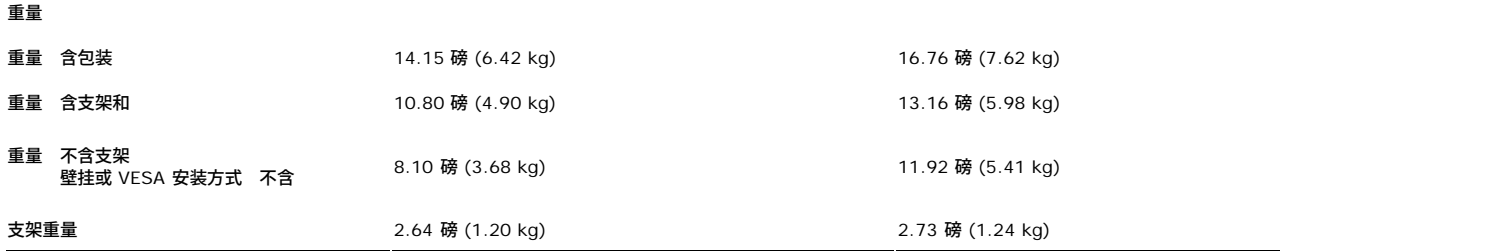

#### 参

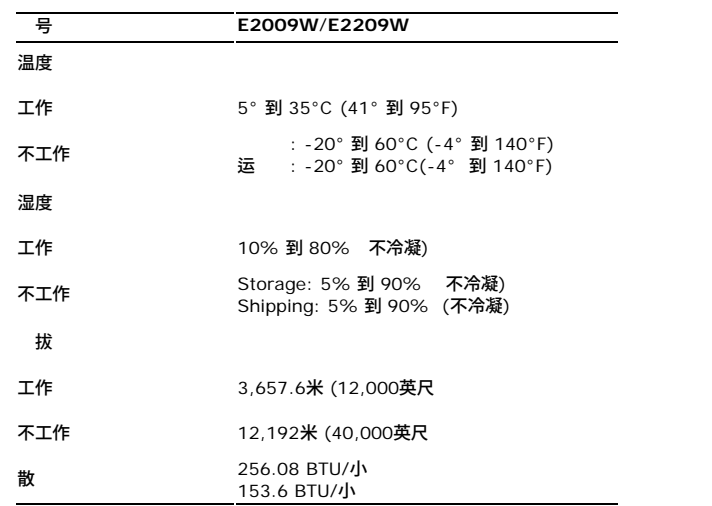

#### 管理模式

如果您的 算机上安装了符合 VESA 的 DPM™ 准的 卡或 件 在不使用 示器会自 降低其 耗。 就是" 能模式"。 算机 到来自 、鼠 或其 入 的 入 示器自 恢 运行。 下表 示了 自 能 能的 耗和信号

**E2009W**

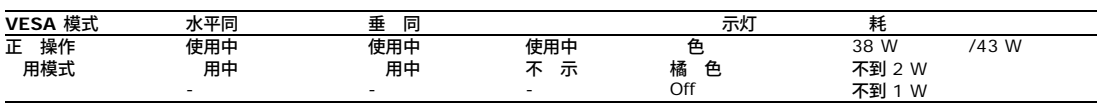

#### **E2209W**

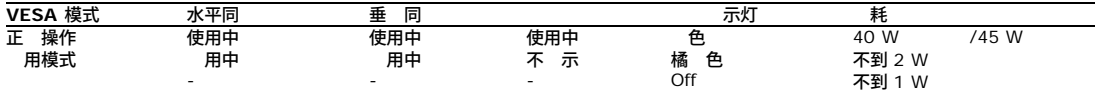

OSD 在正 操作模式下可用。 在 - 模式中按下菜 或 号按 以下其中一个信 会 示<br>省 模式下的模 入。 按 算机 按 或 上的 意 或 一下鼠<br>省 模式下的 字 入。按 算机 按 或 上的 意 或 一下鼠

启 算机和 示器以 OSD。

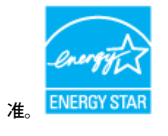

注**:**本 示器符合 **ENERGY STAR**® 能 星 和 TCO '99/TCO '03 管理 准。 \* 只有从 示器上拔下 才能在 机模式下取得零能耗。

#### 脚分配

**VGA** 接口

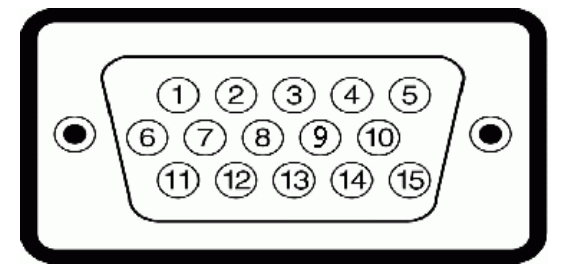

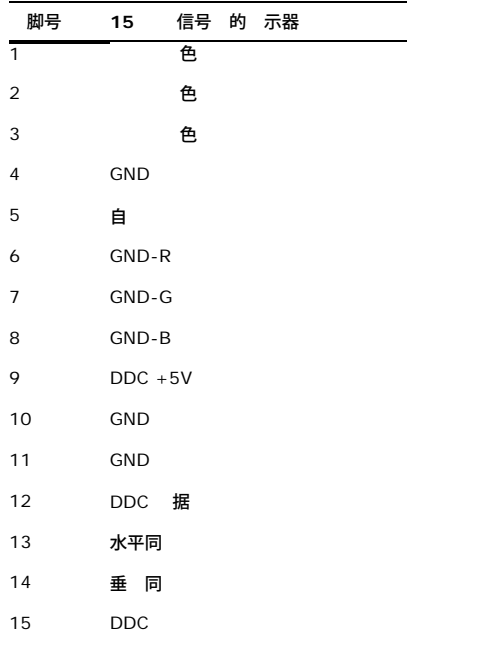

#### **DVI 接口**

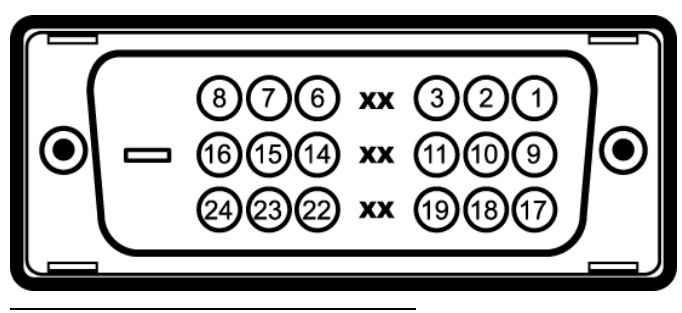

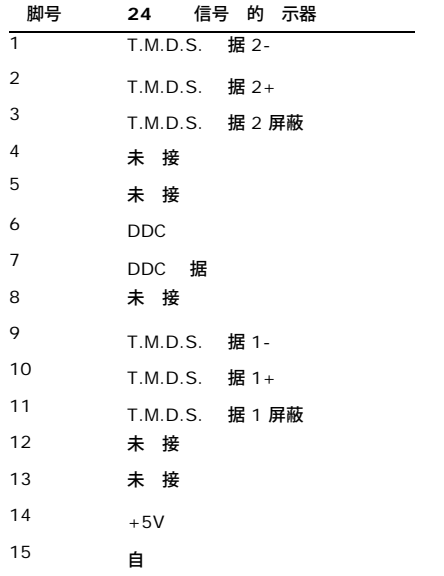

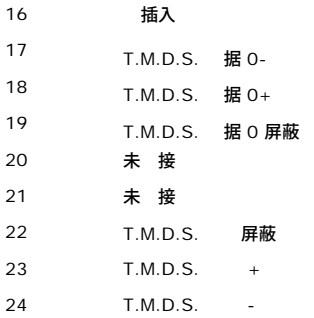

#### <span id="page-8-0"></span>即插即用 能

算机系 提供其 展 示 据 (EDID) 以便系 可以自行配置 并 化 示器 置。 多 示 您可以在 容即插即用的系 中安装本 示器。 本 示器会自 使用 示 据通道(DDC) 算<br>器安装是自 的 如果希 您可以 不同 置。有 更改 示器 置的 情 参 <u>[操作](#page-13-0) 示器</u>。

#### 液晶 示器 量和像素政策

在液晶 示器生 程 会有一个或多个像素成 一 固定的状 。 就可以看到 示 非 微小的暗色或亮度脱色点的固定像素。

在 情况下 几乎所有的固定像素都不容易被看 同 也不会降低 示器的 量或可用性。具有1到5个固定像素的 示器属于正 情况 符合 争 准。若 了 更多信 登 位 于**support.dell.com** 的Dell Support 支持

#### 引

#### 清 示器

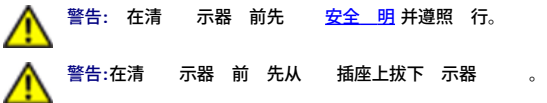

取得 使用效果 按照以下 明打开 示器包装、清 或 理 示器

要清 防静 屏幕 用水略微 湿一 干 的 布。 如果可能 使用适用于防静 薄膜的 用屏幕清 棉 或溶 。 不要使用 、 、 水、研 或 空 。

使用略湿 布清 示器。 免使用 何清 以免在 示器留下印迹。

如果在打开 示器包装 有白色粉 用布擦掉。

操作 示器 一定要小 因 深色的 示器 浅色的 示器更容易被刮擦和留下明 的刮痕。

使 示器保持 像 量 使用 化的屏幕保 程序 并在不使用 示器 其 。

<span id="page-9-0"></span>安装 置 示器 **Dell™ E2009W/E2209W** 平板 示器用

- [装上支架](#page-9-1)
- [接](#page-9-2) [示器](#page-9-2)
- 
- 装上Dell Soundbar 件
- [卸下支架](#page-11-0)
- 上安装 可

#### <span id="page-9-1"></span>装上支架

**4** 注: 在 示器出厂 支架是与 分开的。

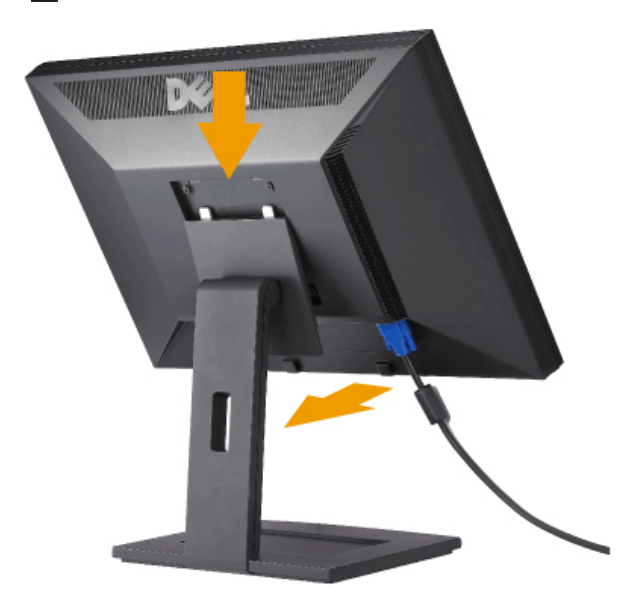

将支架放在平面上 按照以下 装上 示器 支架

- 1. 将 示器后面的凹槽 入支架上 的 个卡舌。
- 2. 放下 示器 使 示器安装区域卡 或 定到支架上。

## <span id="page-9-2"></span>接 示器

 $\bullet$ 

警告**:** 在开始本 中的 何 前 遵[照安全](#page-28-1) [明中](#page-28-1)的内容 行。

要将 示器 接到 算机 行以下

- 算机 断开 。
- 将白色DVI 字 DVI-D 或 色 模 VGA 示接口 接到 算机背后的相 口。 勿在同一台 算机上使用 条 。只有 接到包括相 系 的 台不同 算 机 才使用 条 。

接白色 **DVI**

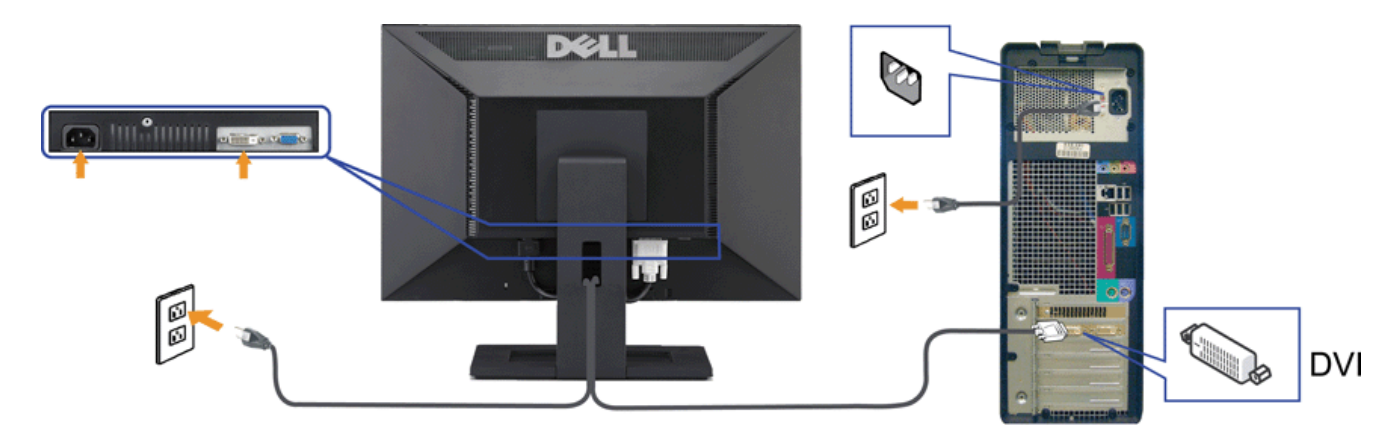

接 色 **VGA**

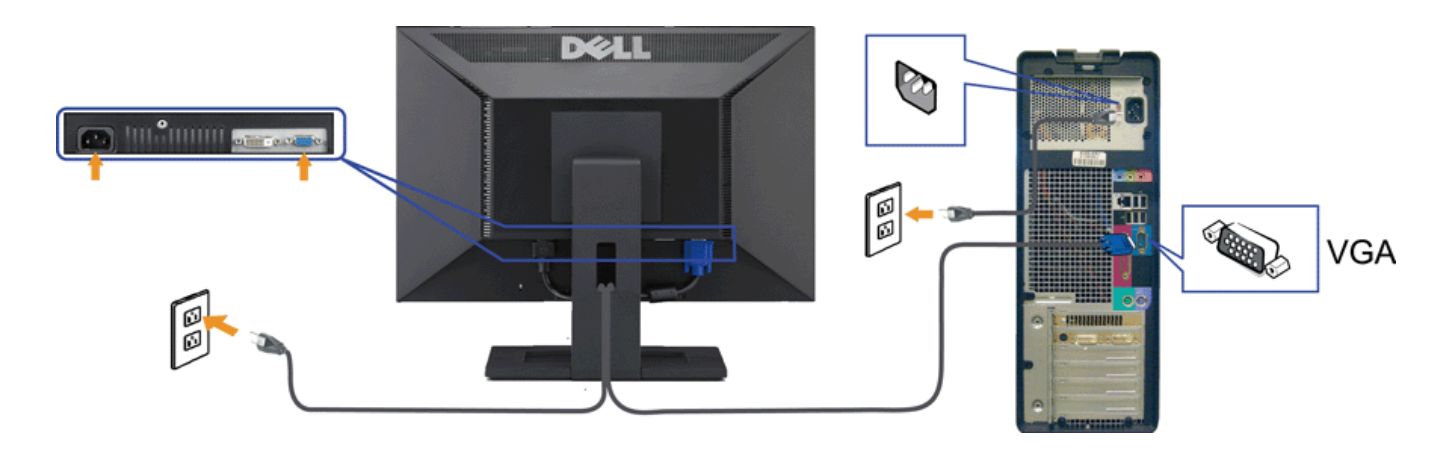

注**:**所提供示意 供参 。 算机的外 可能有所不同。

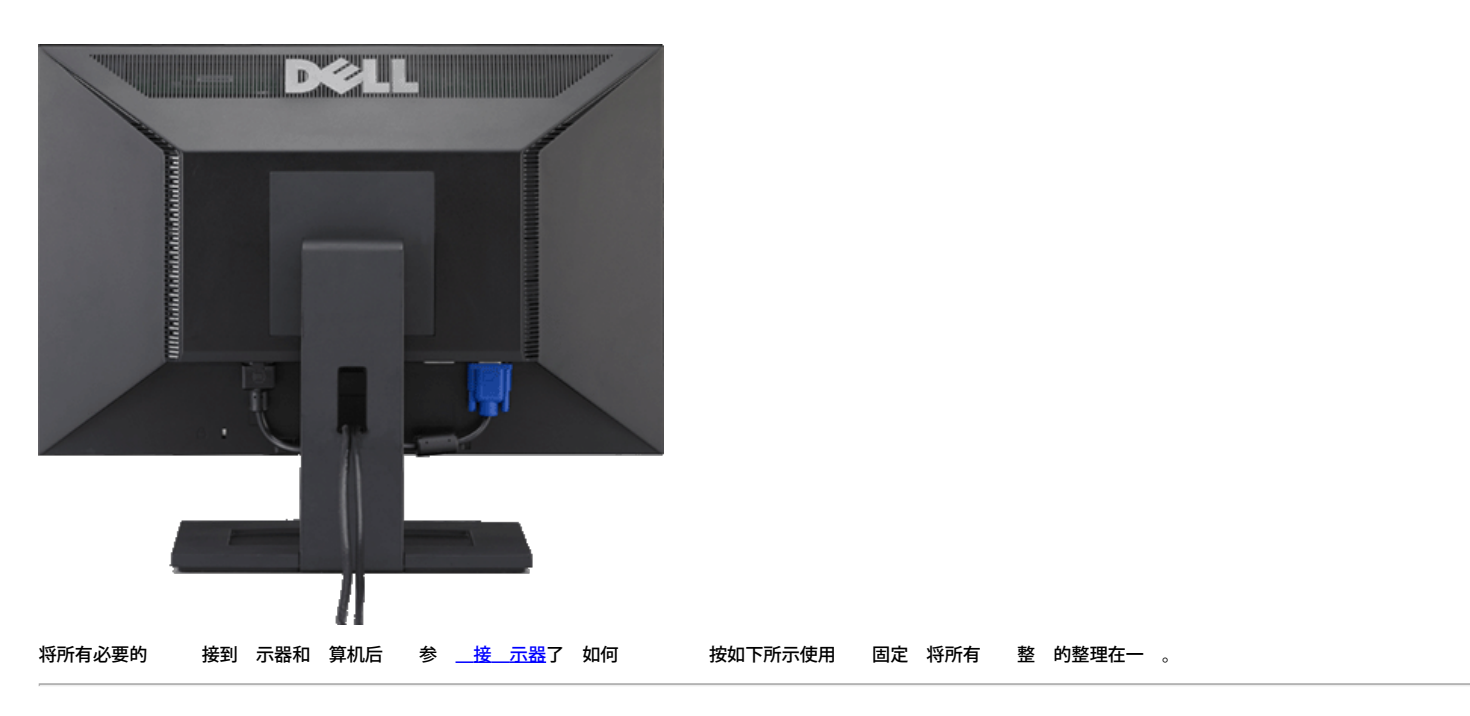

### 装上**Dell Soundbar** 件

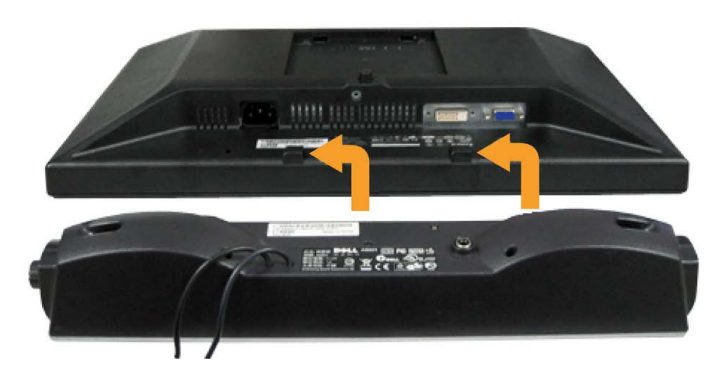

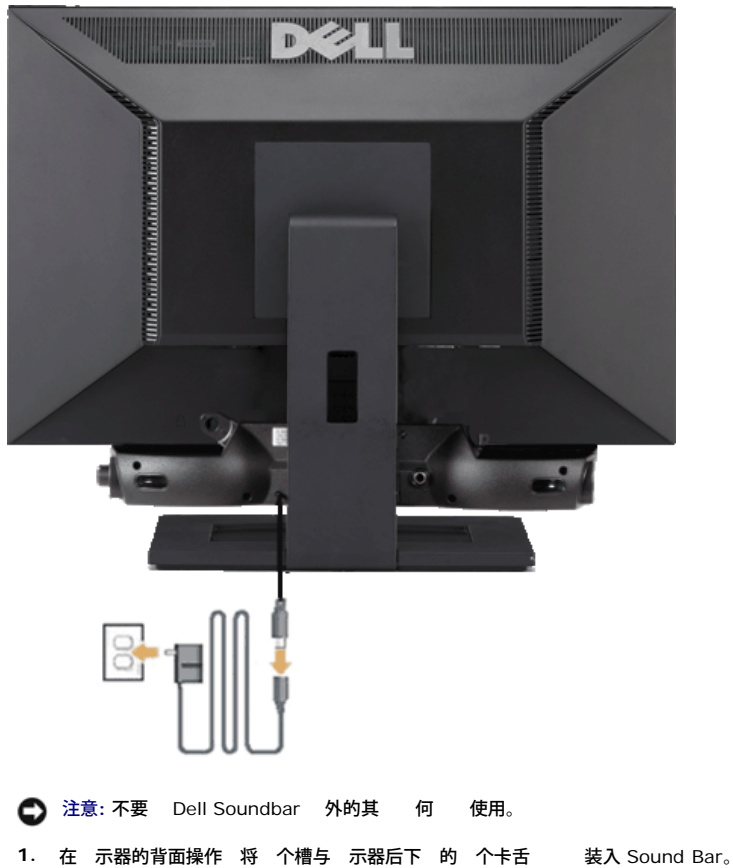

- 
- **2.** 将 Sound Bar 向左滑 至 卡 到位。
- **3.** 用 器 接 Soundbar。
- **4.** 将 器的 插接到 近插座。
- **5.** 将 Sound Bar 背面的 色微 立体声插 插入 的音 出插孔。

### <span id="page-11-0"></span>卸下支架

注**:** 防止在卸下支架 刮 LCD屏幕 确保 示器放在干 的台面上。

完成以下 以卸下支架

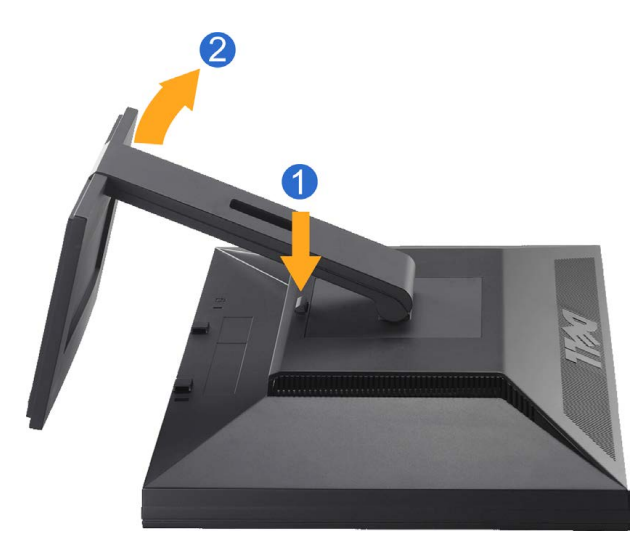

1. 按住支架松开按 。

2. 提 支架 从 示器中取出。

### 上安装 可

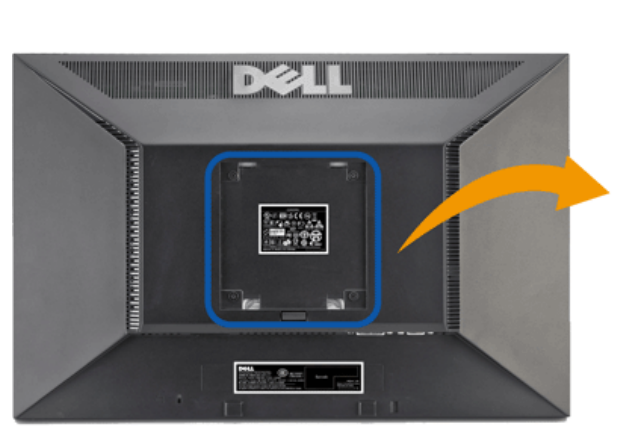

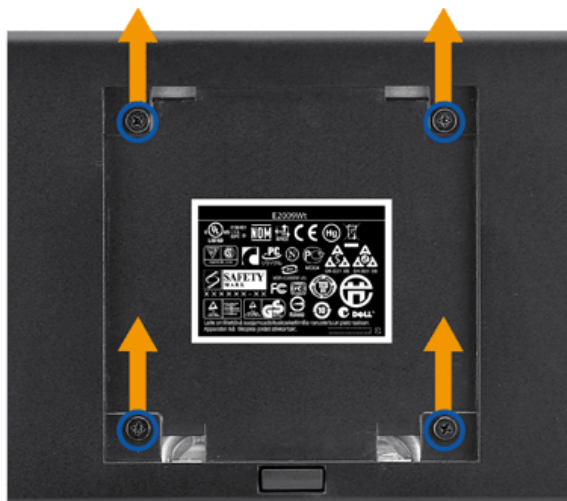

螺 尺 M4 x 10mm)。

- 参 随 VESA 准底座安装 件 的 明。
- 1. 将 示器面板放在 定平台上的 布或 上。
- 2. 卸下支架
- 3. 使用螺 刀卸下用于固定塑料盖的四 螺 。
- 4. 将 上安装 件的安装支架装到 LCD。
- 5. 按照底座安装 件 的 明 将 LCD 装到 上。
- 注**:** 只使用 小重量/承重量 4.36kg 的 UL(expand UL) 上安装支架。

操作 示器 **Dell™ E2009W/E2209W** 平板 示器用

- 使用前面板控制
- **使用屏幕 示(OSD)**
- 置 分率
- 使用 Dell Soundbar 件
- 使用 斜 能

# 使用前面板控制

<span id="page-13-0"></span>使用 示器前面的控制按 整所 示 像的特性。在您使用 按 整控制 OSD 会随 化 示 特性的 字 。

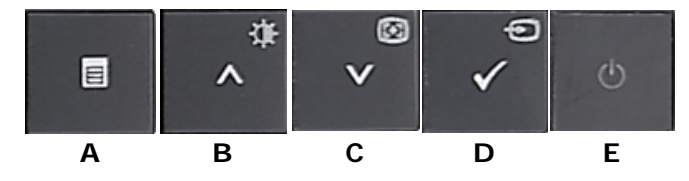

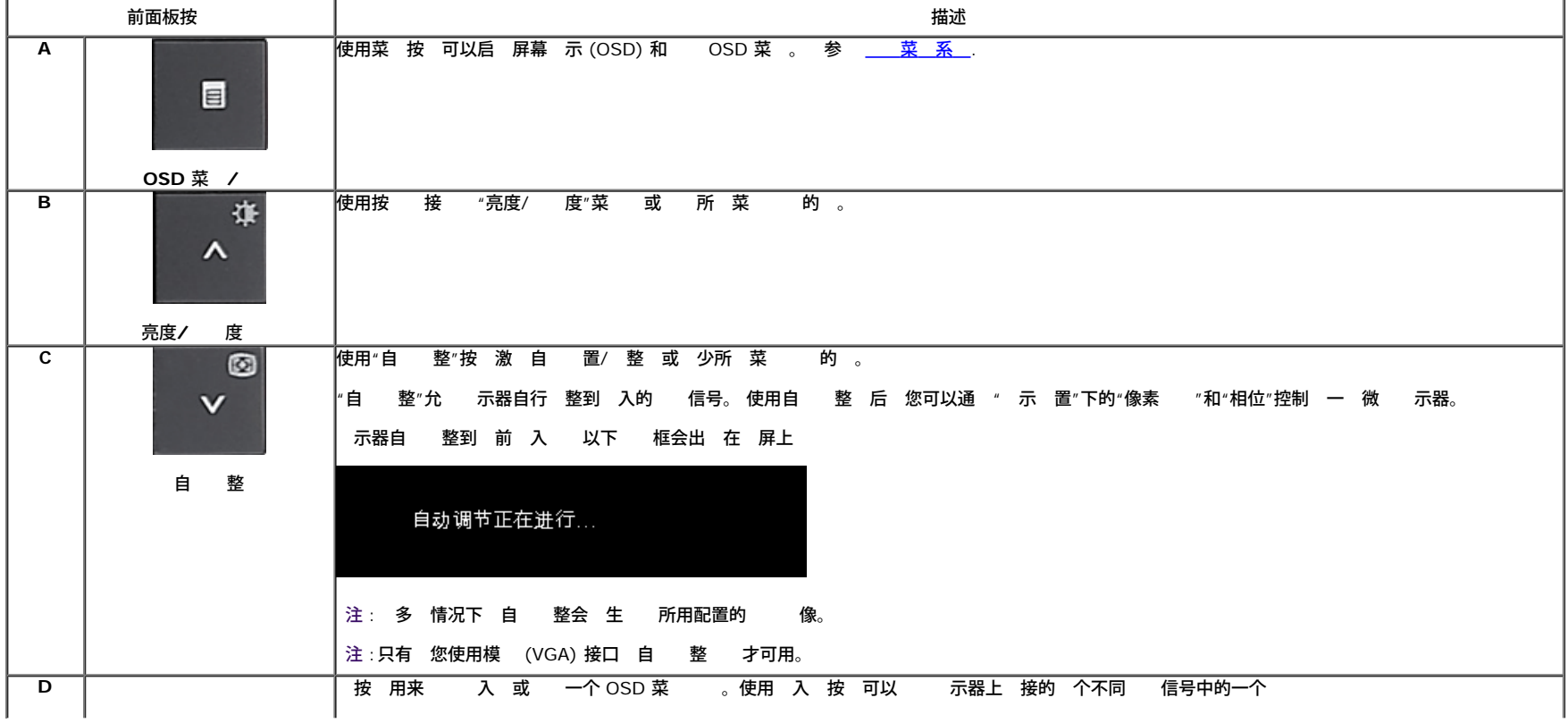

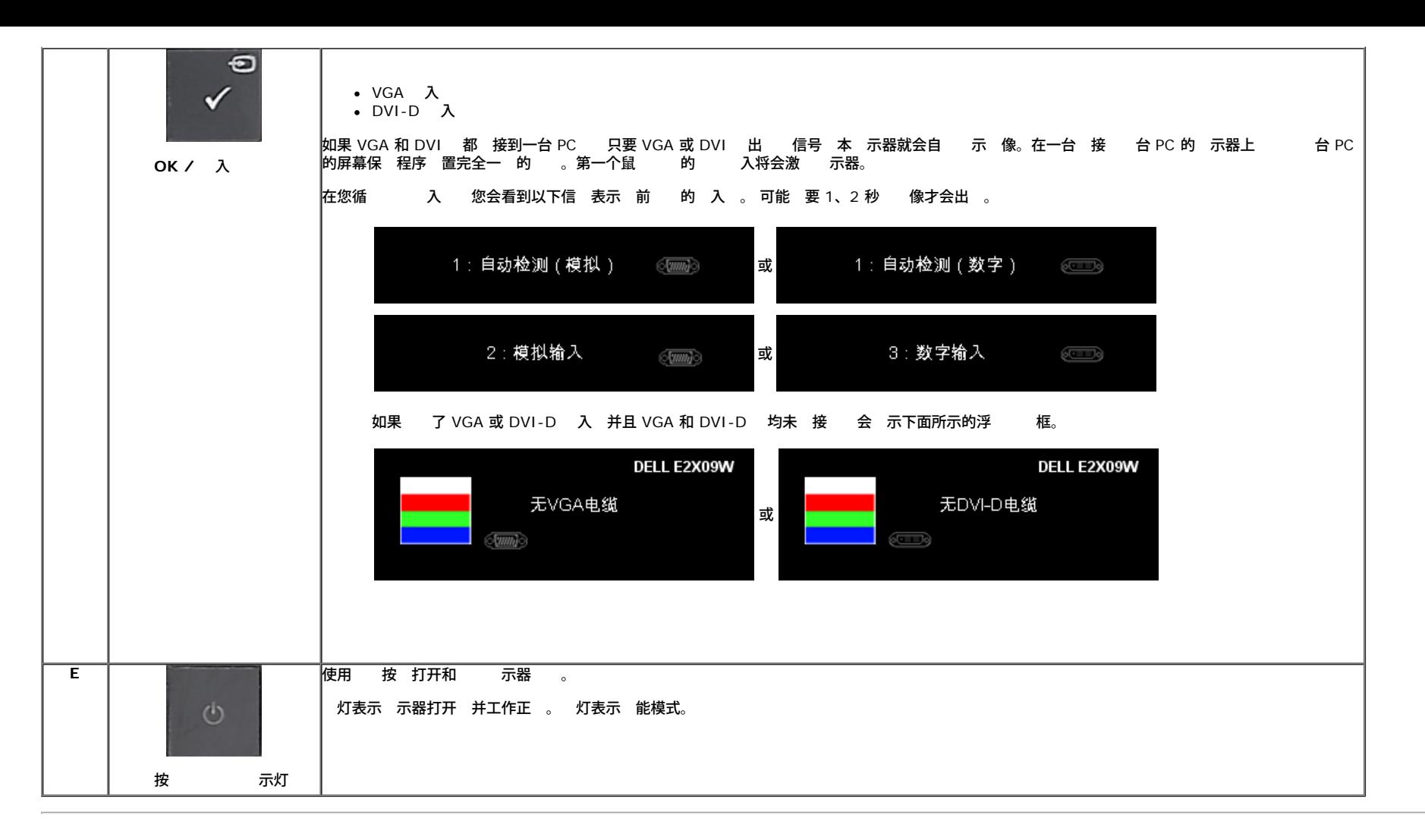

## 使用屏幕 示**(OSD)**

#### 菜 系

**《公**注: 如果您更改了 置 后 到另一个菜 或退出 OSD 菜 示器会自 保 所做更改。如果您更改了 置 后等 OSD 菜 失 所做更改也会保 。 **1.** 按菜 按 打开 OSD 菜 并 示 菜 。

#### 模 **(VGA)** 入的 菜

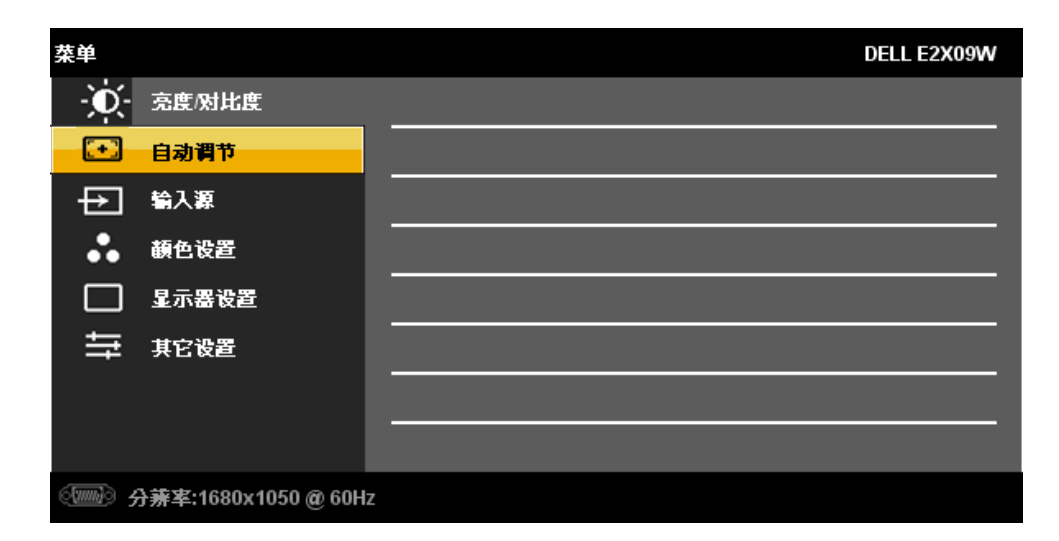

#### 或

#### 字 **(DVI-D)** 入 的 菜

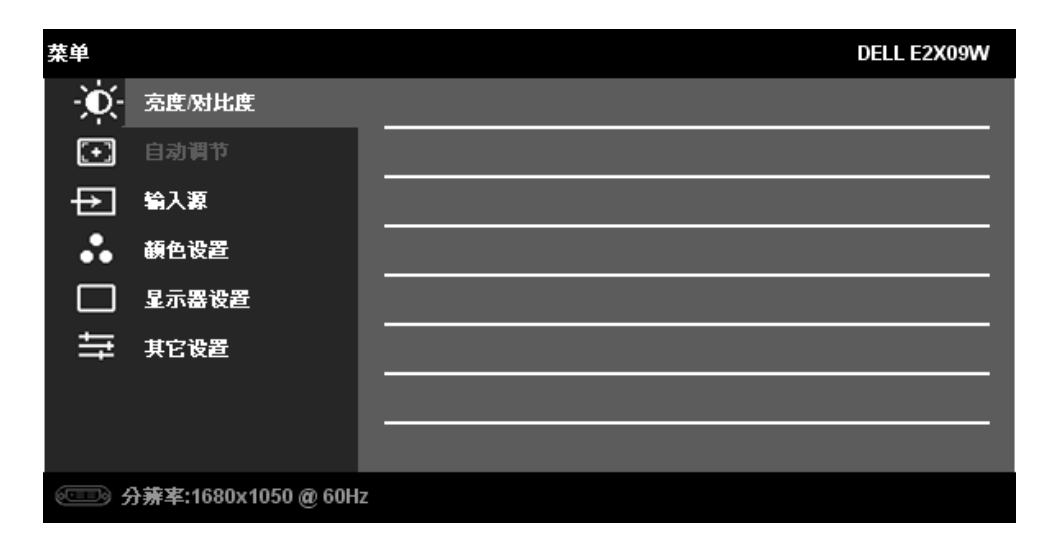

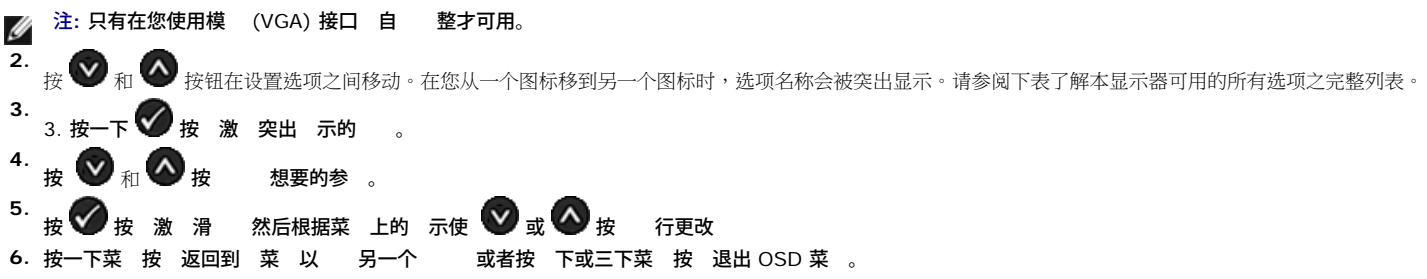

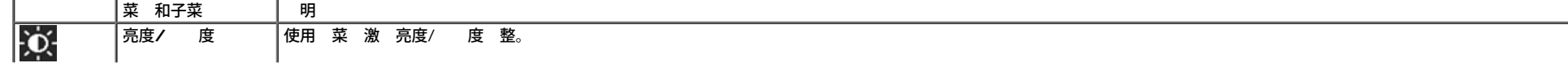

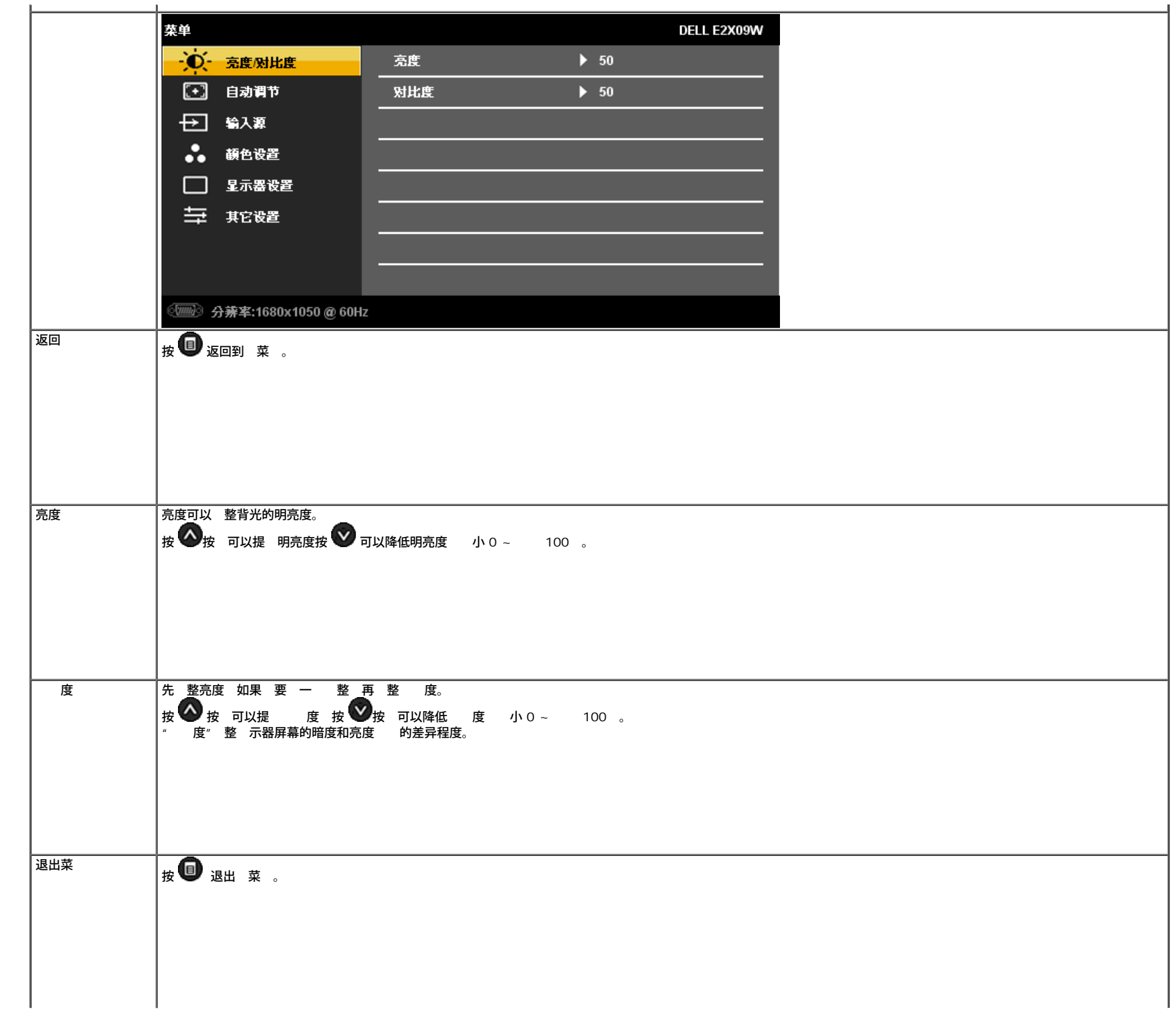

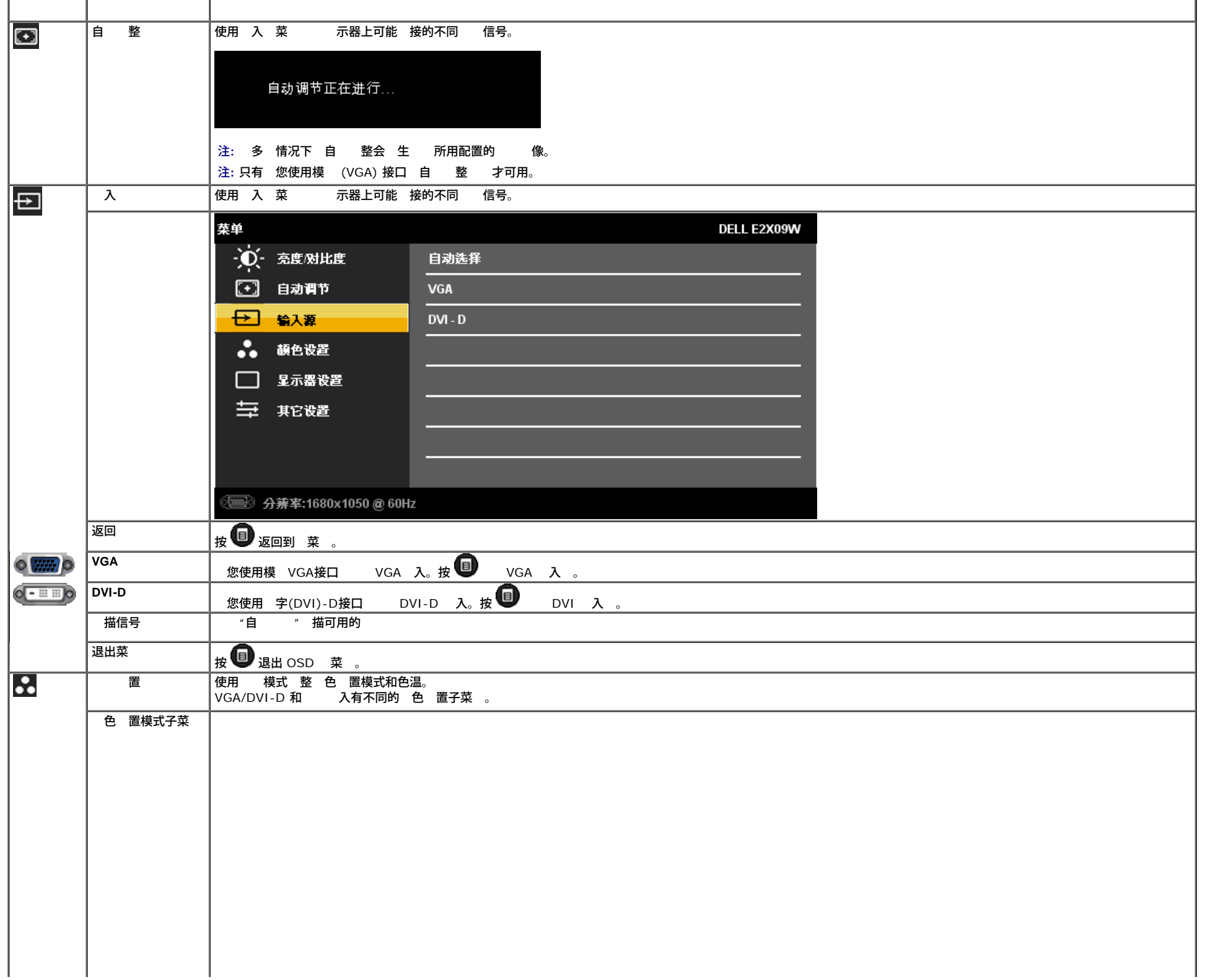

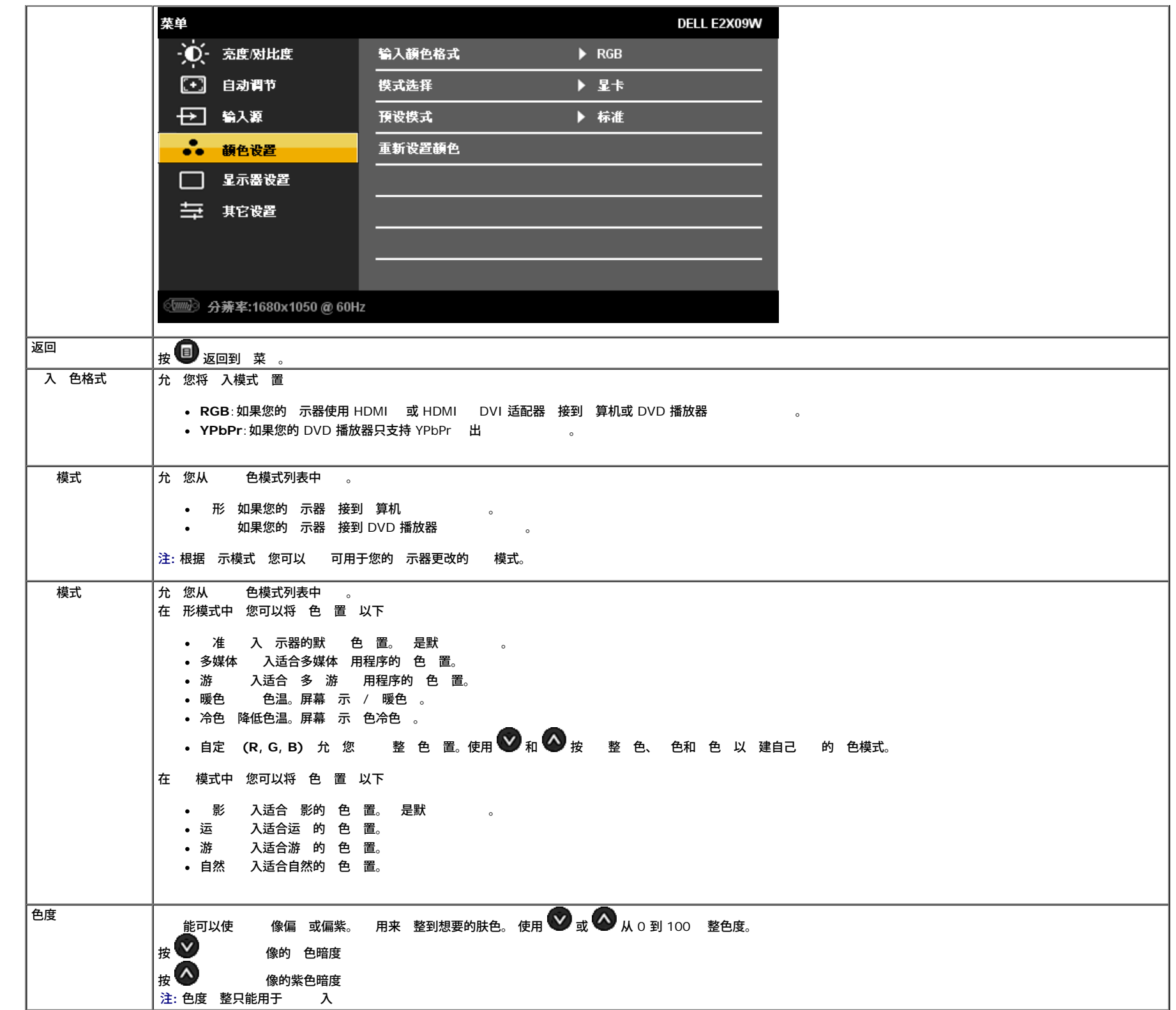

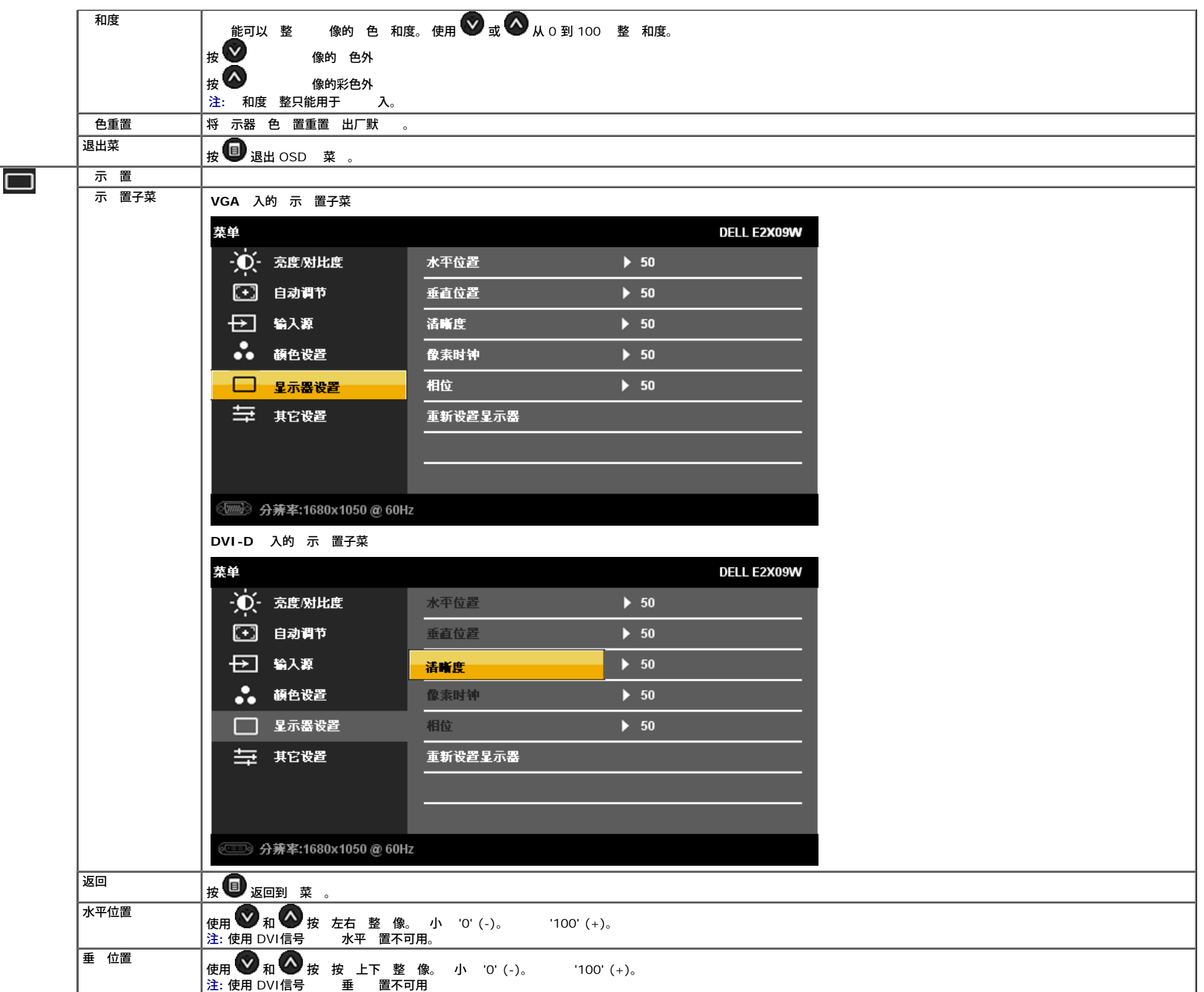

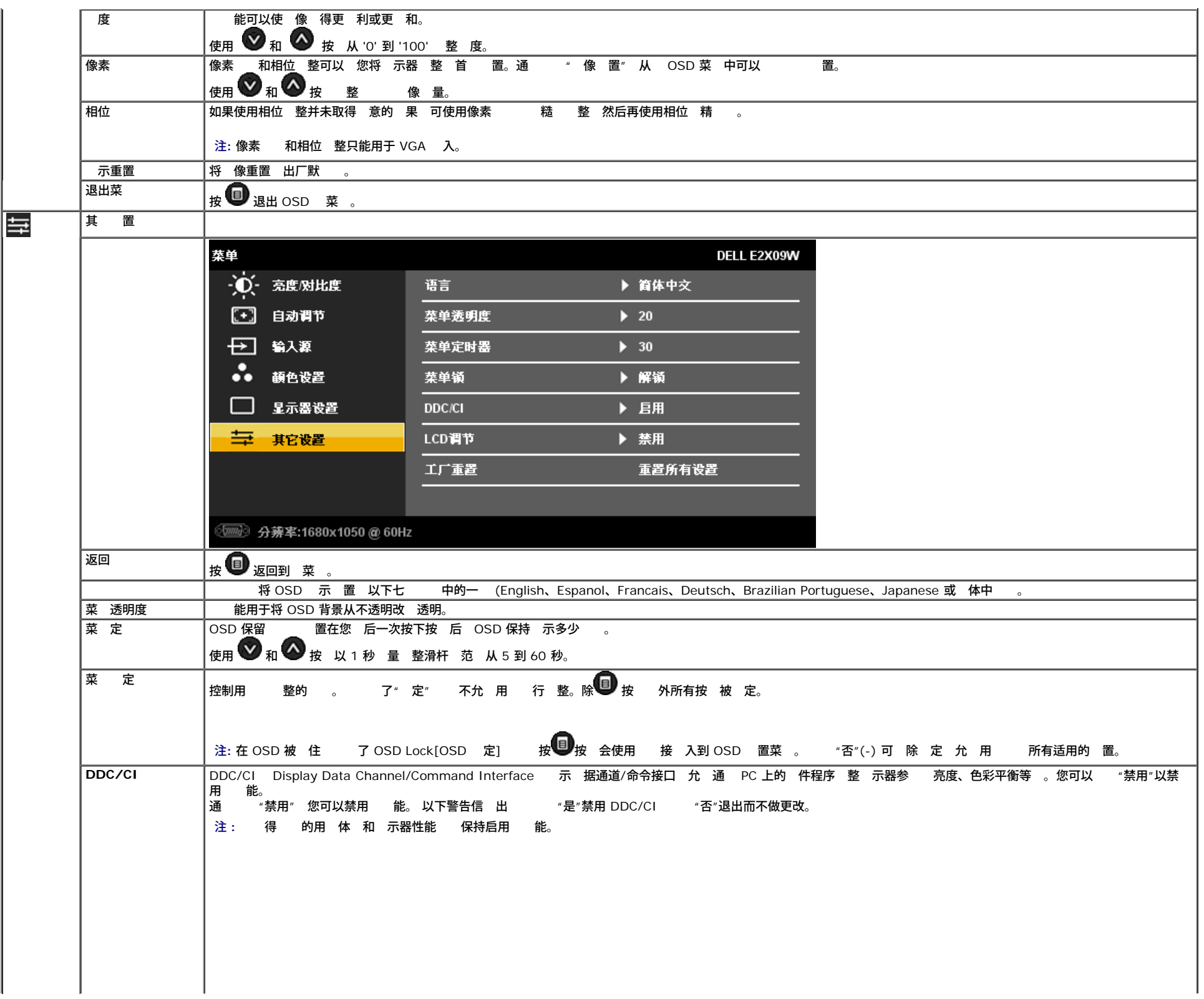

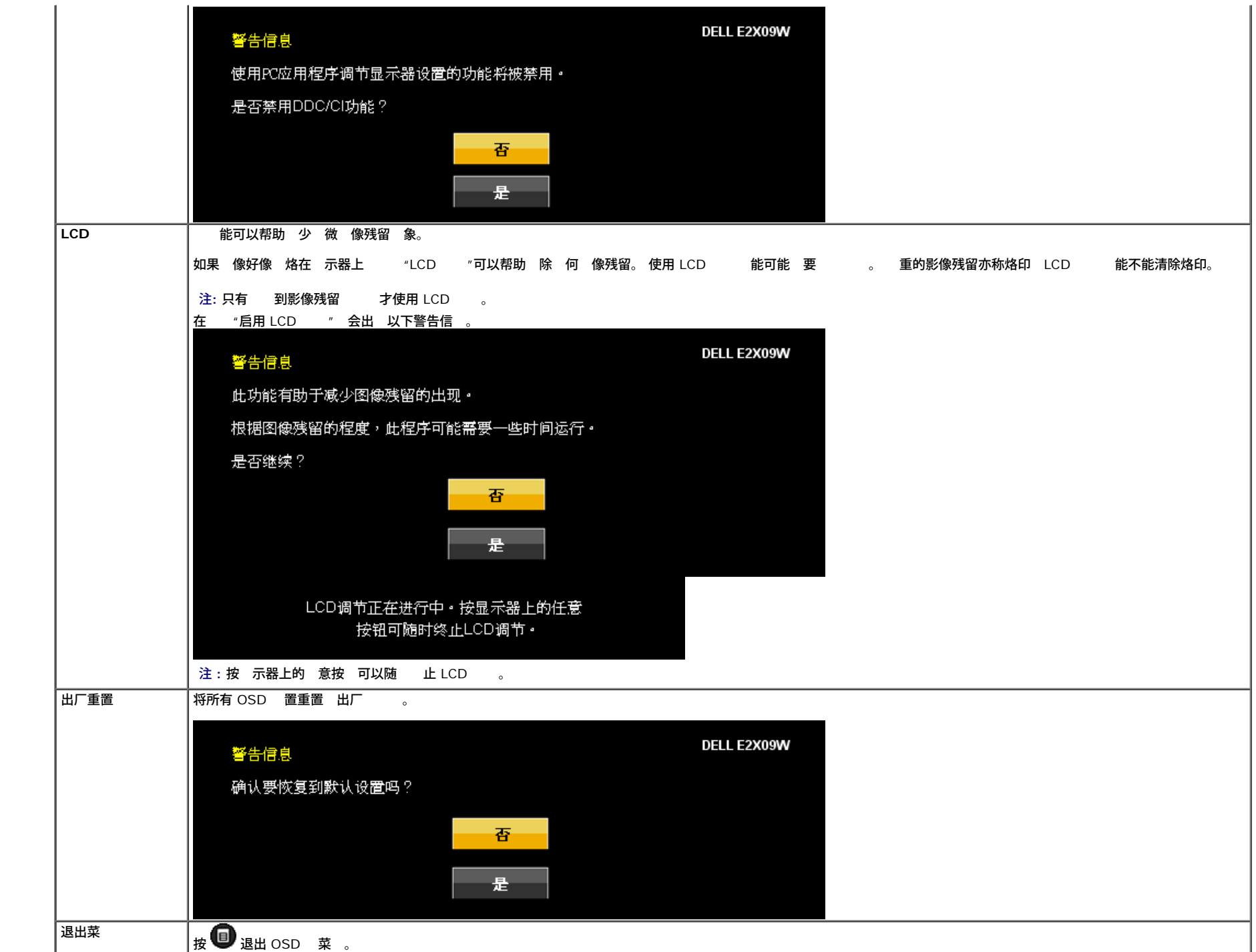

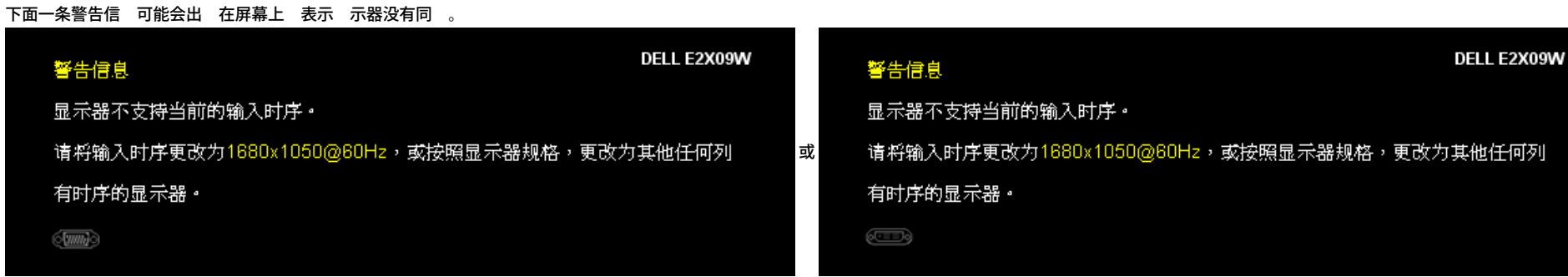

表示 示器不能与 从 算机接收的信号同 。 于 示器可以达到的水平和垂 描范 参 <u> [格](#page-4-1)</u> 建 的模式 1680 X 1050。

#### 在启用 DDC/CI 能 前 您可以看到以下信 。

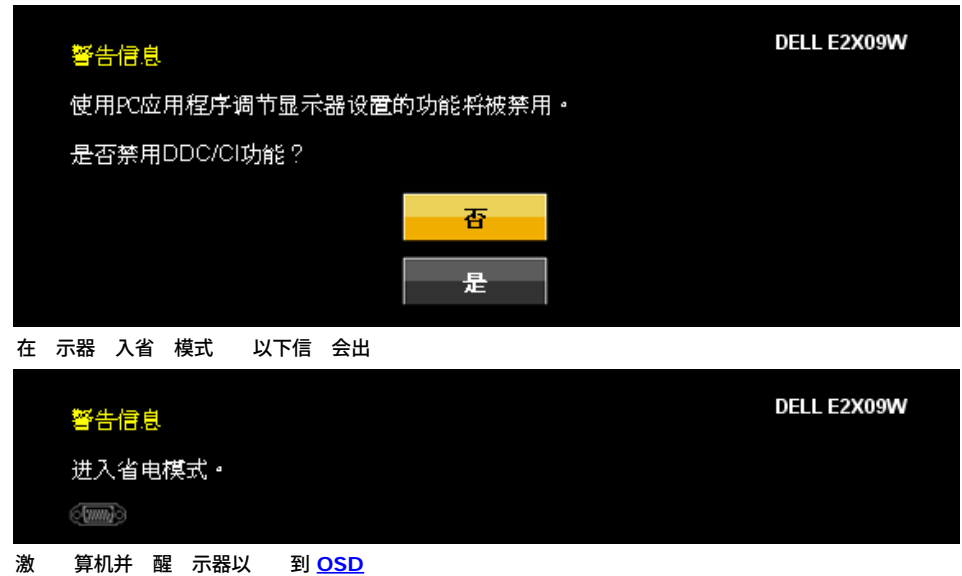

如果 了 VGA 或 DVI-D 入 并且 VGA 和 DVI-D 均未 接 会 示下面所示的浮 框。

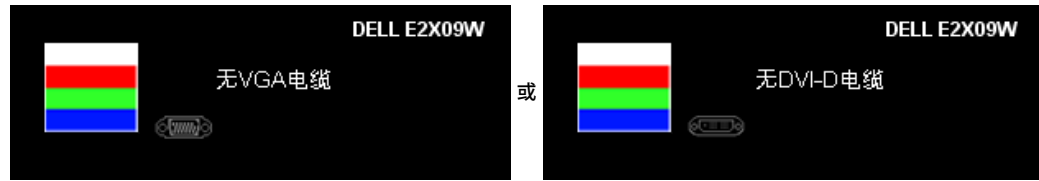

参 <u>[故障排除](#page-25-1)</u> 了 情。

## 置 分 率

示器 置 分 率

```
1. 用鼠 右 点 桌面 然后 属性。
2. 置 卡。
```
3. 将屏幕分 率 置成 1680 x 1050。

4. 确定。

如果您没有看到 1680 x 1050 那 您可能 要更 您的 形卡 程序。 根据您的 完成下面的某个流程。

如果您 有 Dell 台式机和便携式 算机

- **support.dell.com** 入您的服 下 形卡的 程序。  $\circ$
- 如果您使用的不是 Dell 算机 便携式或台式<br> 您 的支持站点 下 的 形卡 程序。  $\circ$ 您 的支持站点 下 的 形卡 程序。  $\circ$ 您 形卡的网站 下 的 形卡 程序。

### 使用 **Dell Soundbar** 件

Dell Soundbar 是一个可以 接到 Dell 平板 示器的立体声双声道系 。 Soundbar 具有 音量和开/ 控制 可以 整整个系 音量 色 示灯 示 情况 配 个音 机插孔。

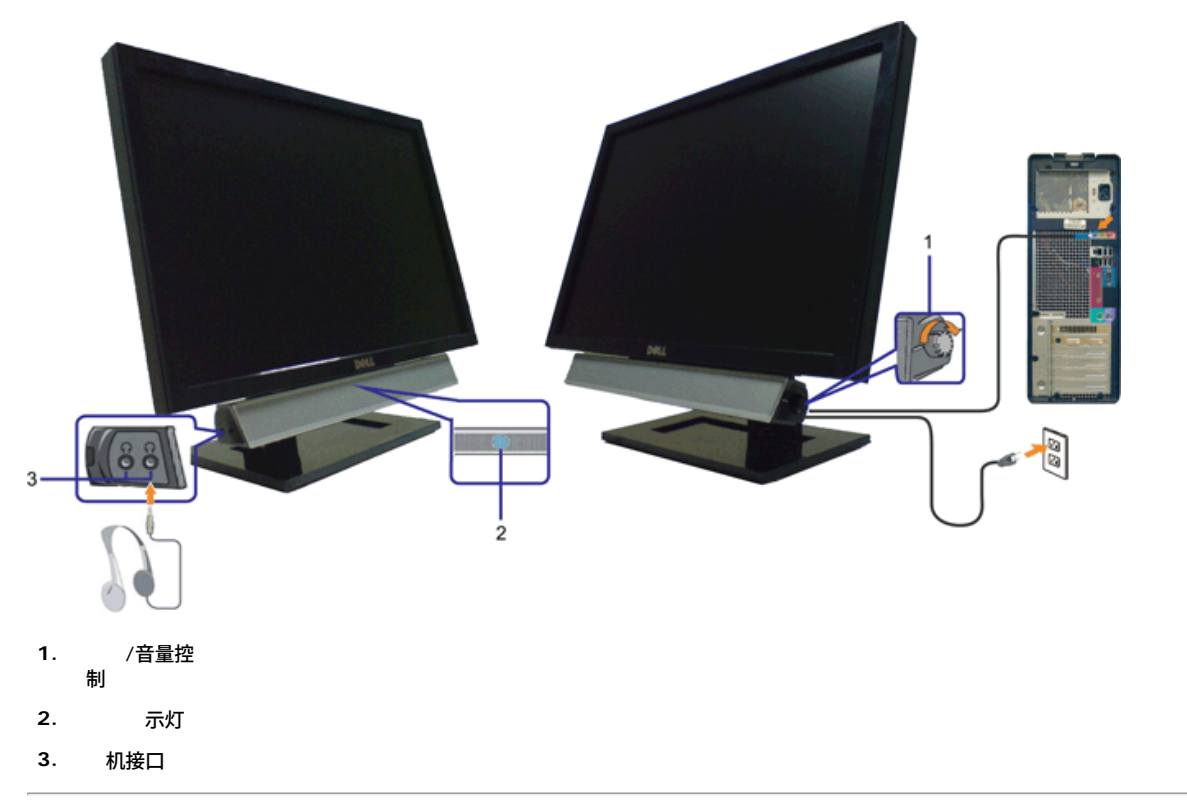

### 使用 斜 能

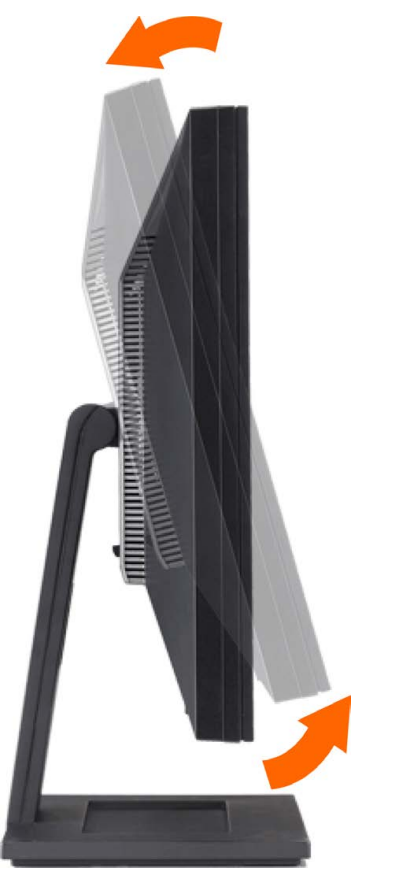

通 内置基架 您可以 斜 示器 以取得 的 角。

# <span id="page-25-1"></span><span id="page-25-0"></span>故障排除

**Dell™ E2009W/E2209W** 平板 示器用

- 示器故障排除
- $\bullet$   $\qquad$
- 品特定

<mark>/</mark>入CAUTION: 在开始本 中的 何 前 遵照 <u>[安全](file:///C|/Work/2009WFP/2009WFP_EDOC_B%20Ver/cs/ug/appendx.htm#Safety Information) [明](file:///C|/Work/2009WFP/2009WFP_EDOC_B%20Ver/cs/ug/appendx.htm#Safety Information)</u> 中的内容 行。

#### 示器故障排除

#### 自 能 **(STFC)**

款 示器提供了一个自 能 可以 您 示器是否工作正 。如果 示器和 算机已正确 接 但 示器屏幕仍 屏 行以下 来运行 示器自

- 1. 算机和 示器的 。
- 2. 从 算机背后拔下 。 确保自 工作正 从 算机背后拔下 字 白色接口 和模 色接口 。
- 3. 打开 示器 。

如果 示器 不到 信号且工作正 浮 框会出 屏幕上 色背景 。 于自 模式 LED 会保持 色。另外 根据所 的 入 下面 示的其中的一个 框 会不断 屏幕。

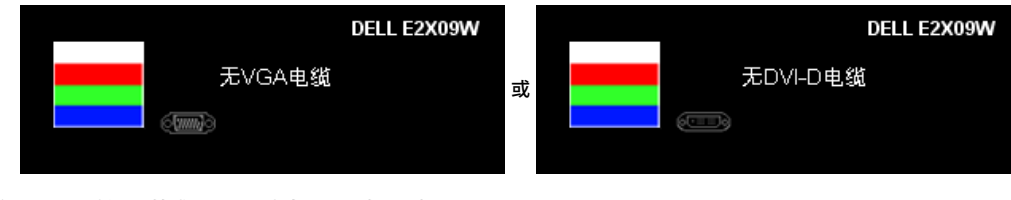

- 4. 在正 系 操作期 如果 断开 接或已 坏 也会出 个 框。 5. 示器 重 接 然后打开 算机和 示器
- 如果在 行以上 后 示器屏幕仍然保持 屏 一下 控制器和 算机系 。 示器工作正 。

#### 内置 断工具

本 示器配有内置 断工具 可以帮助您判断所 到的屏幕异 是 示器内在 是 算机系 和 形卡的 。

**《 注: 只有在 已拔下并且 示器 在自 模式 您才能运行内置 断工具。** 

要运行内置 断工具

1. 确保屏幕是清 的 屏幕表面没有 。<br>2. 从 算机或 示器背后拔下 。 示器随即 入自 模式。 2. 从 算机或 示器背后拔下 3. 同 按住前面板上的 和 按 2 秒 。 屏会出 。 4. 仔 屏幕是否有异 5. 再按一下前面板上的 ◆ 按 。 屏幕 色会 色。 。<br>6. 示是否有异 。<br>*7*. 重 5 和 6 色、 色和白色屏幕的 示。 白色屏幕出 即完成。 再按一下  $\bigoplus$  按 以退出。 如果您使用内置 断工具 不到 何屏幕异 明 示器工作正 。 卡和 算机。

下面列出了您可能 到的 示器的 和可能的 决方 。

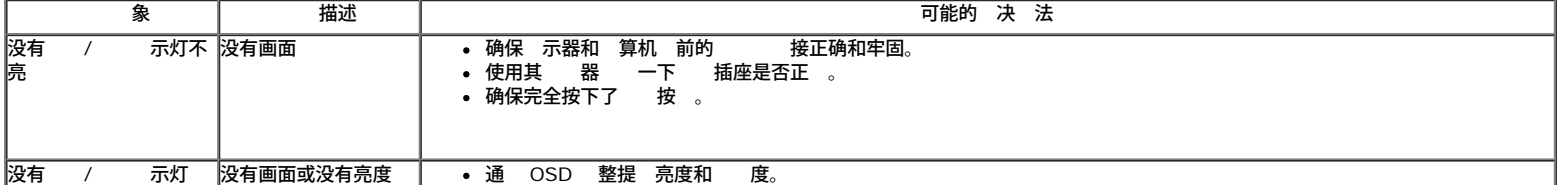

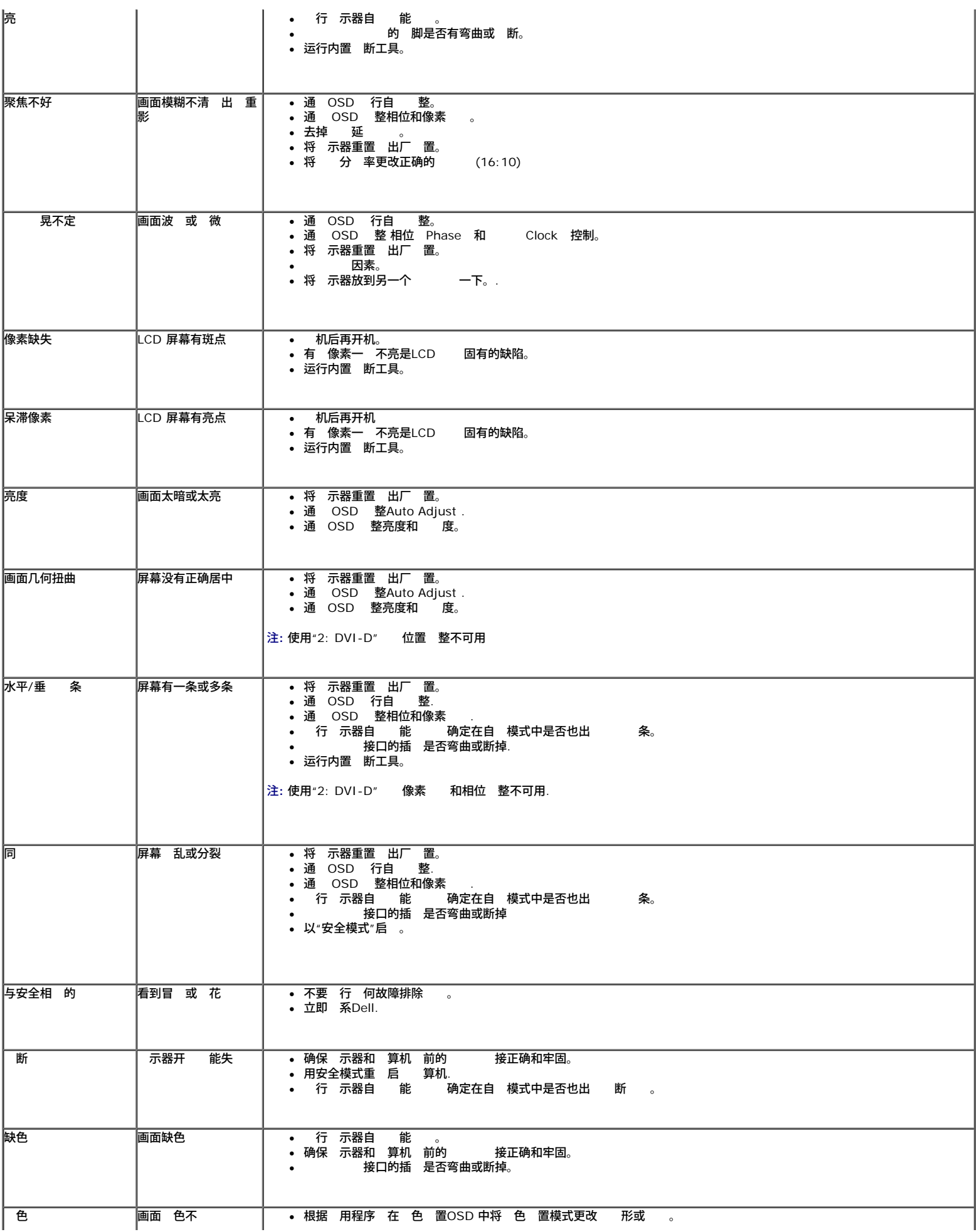

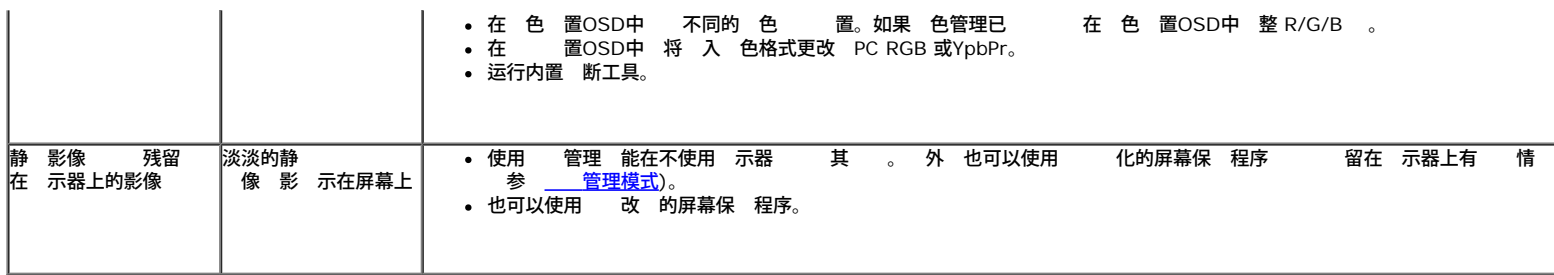

# 品特定

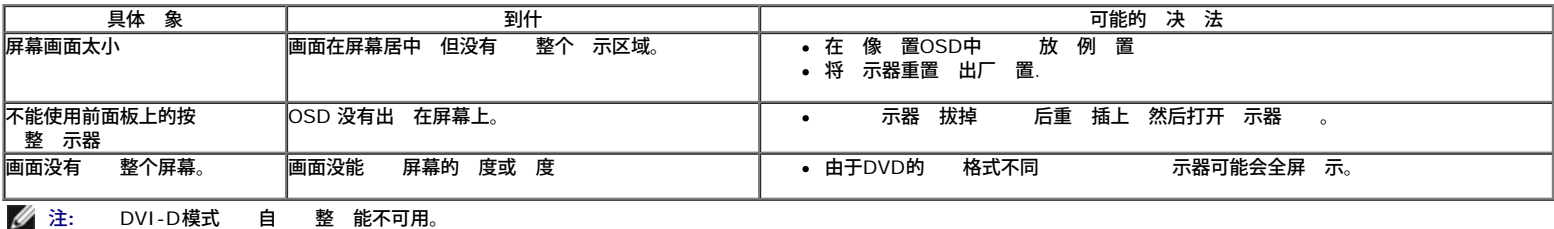

<span id="page-28-0"></span>**Dell™ E2009W/E2209W** 平板 示器用

- [安全](#page-28-1) [明](#page-28-1)
- [FCC](#page-28-2)[声明](#page-28-2) [美国](#page-28-2)
- [中国能](#page-28-3) [效率](#page-28-3)
- [系](#page-28-4) [Dell](#page-28-4)

<span id="page-28-1"></span>警告**:** 安全 明

警告**:** 如果不按本 所述使用控件、 行 整或 行其 何 程 可能 致 、触 和**/**或机械 害。

有 安全 明的信 参 品信 。

# <span id="page-28-2"></span>**FCC** 声明 美国 和其 管制信

于 **FCC** 声明和其 管制信 参 管制符合性网站 网 是 **http://www.dell.com/regulatory\_compliance**。

### <span id="page-28-3"></span>中国能 效率

根据中国 <<能 效率 管理 法>>本 示器符合以下要求:

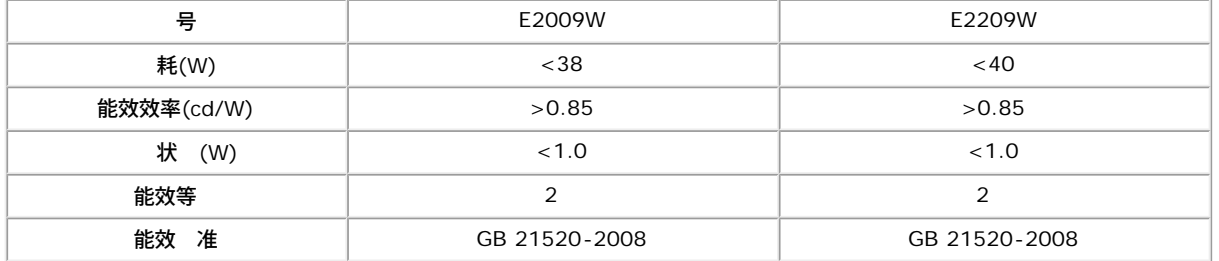

## <span id="page-28-4"></span>系 **Dell**

美国客 致 **800-WWW-DELL (800-999-3355)**。

注**:** 如果您不能上网 可以在 票、装箱 、票据或Dell 品目 中找到 系信 。

**Dell** 提供多 网上和 支持和服 。服 国家**/** 区和 品不同的而有所差异 在您的 区可能不提供某 服 。要 系**Dell**取得 售、 支持或 咨 客 服

- **1. support.dell.com**。
- **2.** 在 面底 的 国家**/** 区下拉菜 中确 您的国家或 区。
- **3.** 面左 的 系我 。
- **4.** 根据 要 相 的服 或支持 接。
- **5.** 自己方便的 系Dell的方法。